## **Troisième capsule à propos du site Accès / assurés de SSQ**

13 mai 2016

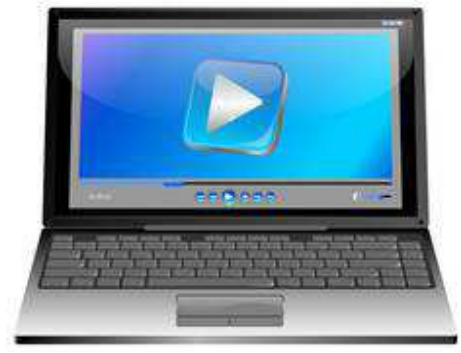

Une troisième capsule vidéo «lorsque vous avez ouvert l**'onglet**, cliquez sur **Version PDF**» sur les assurances est maintenant disponible sur le site Internet de l'AREQ. Cette capsule explique comment faire une réclamation pour des frais médicaux couverts par le régime d'assurance ASSUREQ en utilisant le service de réclamation de SSQ.

Un document d'information pour chaque capsule est disponible pour les personnes désirant suivre la procédure écrite. D'autres capsules sont également disponibles :

Capsule 1 : Comment s'inscrire au site Accès | assurés de SSQ

Capsule 2 : Comment obtenir un relevé pour fins d'impôt

Capsule 3 : Comment faire une réclamation

D'autres capsules s'ajouteront au cours des prochaines semaines.

Simon Ouellet